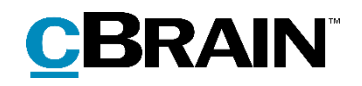

# **F2**

Digital Post (e-Boks)

Version 9

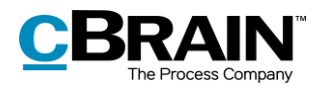

#### **Table of Contents**

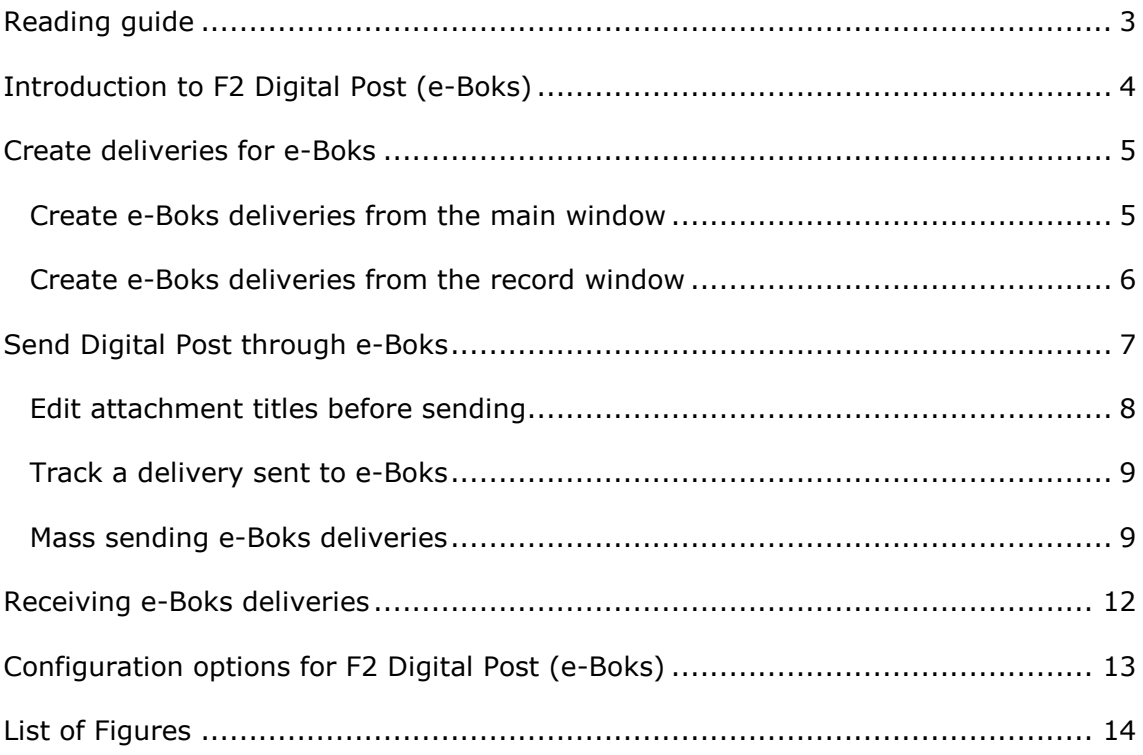

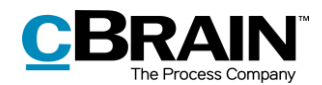

# <span id="page-2-0"></span>**Reading guide**

This manual is written for users of F2 Digital Post (e-Boks).

The manual contains a short introduction to F2 Digital Post (e-Boks) and a general description of its functionality. The description adheres to best practice in digital bureaucracy.

The manual is based on an F2 solution with all available add-on modules installed. Users may notice some differences between their own F2 client and the one presented here depending on the add-on modules included in their organisation's F2 solution.

In this manual, the names of commands are **bolded**. Commands are clickable features such as buttons. The names of fields and lists are placed in "quotation marks".

References to other sections within the document and references to other documentation are *italicised*.

We hope you enjoy using F2.

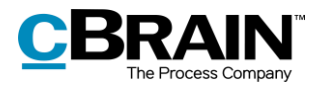

# <span id="page-3-0"></span>**Introduction to F2 Digital Post (e-Boks)**

cBrain's F2 Digital Post (e-Boks) offers an integration possibility with e-Boks, a platform for digital communication, which allows for sending and receiving digital mail in F2 using e-Boks.

F2 Digital Post (e-Boks) is an integration component that not only saves delivery costs for authorities and businesses, but also reduces time spent on case management. F2 Digital Post (e-Boks) can be used by all users and is just as simple as sending a regular email from F2.

In order to use Digital Post (e-Boks) in F2, it is a prerequisite that the recipient has either a CPR or CVR number and that this number is registered in F2's participant register.

F2 Digital Post (e-Boks) integrates with the digital mailboxes of authorities, companies, and citizens. Incoming e-Boks deliveries are automatically transferred to F2.

It is a legal requirement that public authorities must be able to deliver Digital Post to citizens and businesses through the digital mail solution known as Digital Post. Public authorities can use the add-on module F2 Digital Post (Next Generation) for this purpose. Read more in *F2 Digital Post (Next Generation)*.

Organisations that also use cBrain M4 can also send digital mail using M4.

**Note**: Through a configuration, it is possible to restrict to which CPR and CVR numbers the digital mail can be delivered. This is e.g. useful for testing. The configuration is turned off by default. Configurations are performed in cooperation with cBrain.

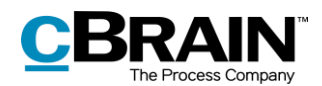

### <span id="page-4-0"></span>**Create deliveries for e-Boks**

e-Boks deliveries can be created from either F2's main window or from a record. Both options are discussed in the following sections. While the creation methods differ, the delivery procedure remains the same.

### <span id="page-4-1"></span>**Create e-Boks deliveries from the main window**

Click **New e-Boks** in the main window ribbon to create a new delivery to e-Boks.

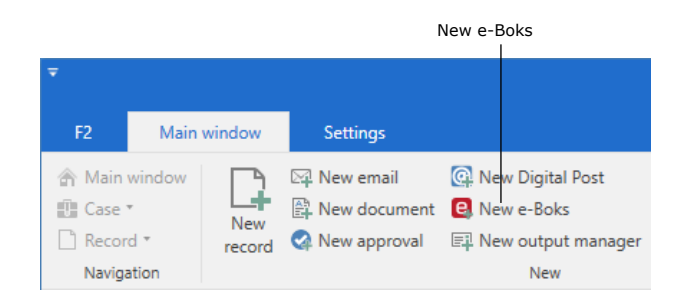

**Figure 1: The "New e-Boks" menu item**

<span id="page-4-2"></span>It is also possible to create e-Boks deliveries using the context menu in the main window.

Right-click a record or case in the result list and select **New** in the context menu. Then click on **New e-Boks**.

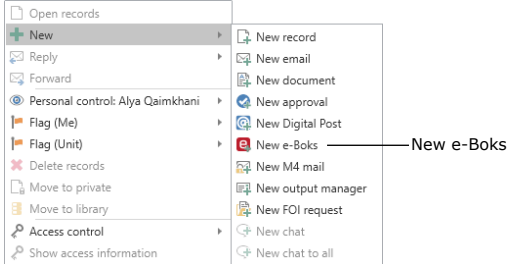

<span id="page-4-3"></span>**Figure 2: Create a new e-Boks delivery from the context menu in the main window**

The record window then automatically opens in the e-Boks view.

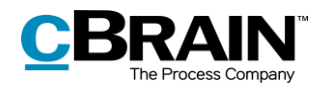

#### <span id="page-5-0"></span>**Create e-Boks deliveries from the record window**

Deliveries for e-Boks can be created in the record window of existing records. Click the **Advanced** tab, then on **Delivery type** and select **e-Boks** in the drop-down menu as shown below. The record is then put in e-Boks view.

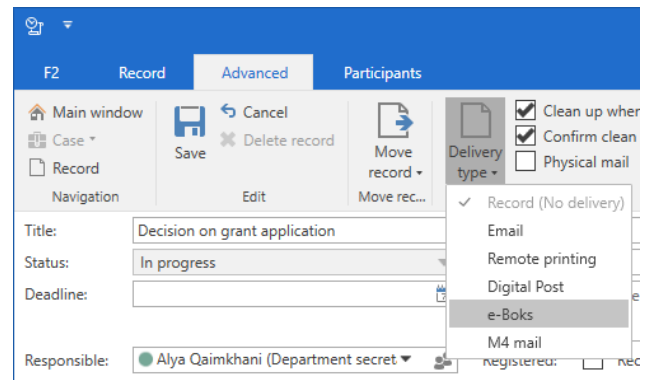

<span id="page-5-1"></span>**Figure 3: Change the delivery type to "e-Boks"**

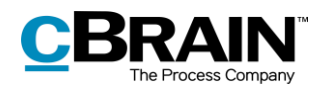

### <span id="page-6-0"></span>**Send Digital Post through e-Boks**

Start preparing the delivery by specifying a recipient. The recipient must be registered in F2's participant register with either a CPR or a CVR number. Sending e-Boks deliveries in F2 is only possible if the recipient has a CPR or CVR number.

It is possible to check if the recipient is registered at e-Boks before sending. To check, click on the **Retrieve recipient's registration status** field as shown below.

|                                                                                                    |                                                                                                 |                                                        | Send as e-Boks                                                   |                                                   |                             |               |                                                                                                    |                 |                 |                                   |                                                  |                                              |                               |                                                                                                    |                                                              |                                                                      |                                                                                                    |                                      |  |  |  |
|----------------------------------------------------------------------------------------------------|-------------------------------------------------------------------------------------------------|--------------------------------------------------------|------------------------------------------------------------------|---------------------------------------------------|-----------------------------|---------------|----------------------------------------------------------------------------------------------------|-----------------|-----------------|-----------------------------------|--------------------------------------------------|----------------------------------------------|-------------------------------|----------------------------------------------------------------------------------------------------|--------------------------------------------------------------|----------------------------------------------------------------------|----------------------------------------------------------------------------------------------------|--------------------------------------|--|--|--|
|                                                                                                    | Check if the recipient is<br>registered at e-Boks                                               |                                                        |                                                                  |                                                   |                             |               | Registration status                                                                                                    |                 |                 |                                   |                                                  |                                              |                               |                                                                                                    |                                                              |                                                                      |                                                                                                    |                                      |  |  |  |
|                                                                                                    |                                                                                                 |                                                        | $\blacksquare$<br>Decision on grant application (Record ID: 793) |                                                   |                             |               |                                                                                                    |                 |                 |                                   |                                                  |                                              | ۰                             | - 6                                                                                                    |                                                              |                                                                      |                                                                                                    |                                      |  |  |  |
|                                                                                                    | <b>Participants</b><br>Advanced<br>Record                                                       |                                                        |                                                                  |                                                   |                             |               |                                                                                                    |                 |                 |                                   | 2 Stephen Murray (Secretariat of the management) |                                              |                               |                                                                                                    |                                                              |                                                                      |                                                                                                    |                                      |  |  |  |
| A Main window<br>Ell Case<br>Record                                                                      | G Cancel<br>п                                                                                   | os<br>30 Delete record<br>Archive<br>and close<br>Edit | Send<br>$\overline{\phantom{a}}$                                 | <b>L</b><br>Set record to<br>'Complete'<br>Status | New<br>chat - R New request | A New note    | <b>昆 New annotation</b>                                                                                                    | New<br>record - | Add<br>approval | 淐<br>Show all<br>fields -<br>Show | 2<br>Flag:<br>Deadline:                          | $\pm 10$<br>Select flag<br>Select date<br>Me | $\overline{\phantom{a}}$<br>農 | 土区<br>$\alpha^{\alpha}_{\alpha}$<br>Flag:<br>Select flag<br>$\overline{\phantom{a}}$<br>帶<br>Deadline: Select date | <sup>28</sup> Print *<br>⋒<br>a Lock documents<br>Attachment |                                                                      | Copy record *<br>人<br>o <sup>©</sup> Copy link to this record *<br>Create record<br>as PDF +<br>Other | $\circledcirc$<br>cSearch<br>cSearch |  |  |  |
| Title:                                                                                                   | Navigation<br>Secretariat of the management<br>Delivery<br>New<br><b>Documents</b>              |                                                        |                                                                  |                                                   |                             |               |                                                                                                    |                 |                 |                                   |                                                  | Record document                              |                               |                                                                                                    |                                                              |                                                                      |                                                                                                    |                                      |  |  |  |
|                                                                                                    | Decision on grant application<br>Stephen Murray (Case manager. Secretariat of the management) = |                                                        |                                                                  |                                                   |                             |               |                                                                                                    |                 |                 |                                   |                                                  |                                              |                               |                                                                                                    |                                                              |                                                                      |                                                                                                    |                                      |  |  |  |
| From:                                                                                                    | Daisy Willer (dm@miller.com) =                                                                  |                                                        |                                                                  |                                                   |                             |               | 22                                                                                                    |                 |                 |                                   |                                                  |                                              |                               |                                                                                                    |                                                              |                                                                      |                                                                                                    |                                      |  |  |  |
| Tg:                                                                                                    |                                                                                                 |                                                        |                                                                  |                                                   |                             |               | z <sup>e</sup><br>Retrieve recipient's registration status   The recipient with SSN '010605-2542' is signed up for Digital Post. Last updated: 17-06-2021 14:49 |                 |                 |                                   |                                                  |                                              |                               |                                                                                                    |                                                              |                                                                      |                                                                                                    |                                      |  |  |  |
| Status:                                                                                                  | In progress                                                                                     |                                                        |                                                                  | $\mathbf{v}$                                      | Letter date:                |               | Ħ                                                                                                    |                 |                 |                                   |                                                  | Access:                                      |                               | Secretariat of the management                                                                                      | $\boldsymbol{\mathrm{v}}$                                    |                                                                      |                                                                                                    |                                      |  |  |  |
| <b>Deadline:</b>                                                                                         |                                                                                                 |                                                        |                                                                  | m                                                 | Case:                       | $2021 - 71 =$ | Ø.                                                                                                    |                 |                 |                                   |                                                  | Keyword:                                     |                               | Select keywords                                                                                                    | $\overline{\circ}$                                           |                                                                      |                                                                                                    |                                      |  |  |  |
|                                                                                                    |                                                                                                 |                                                        |                                                                  |                                                   |                             |               | ◙                                                                                                    |                 |                 |                                   |                                                  |                                              |                               |                                                                                                    |                                                              | $\overline{\mathbb{Z}}$                                              |                                                                                                    |                                      |  |  |  |
| Responsible:                                                                                             |                                                                                                 | Stephen Murray (Case manager, Secretariat of the m.    |                                                                  | 2 <sup>2</sup>                                    | Registered:                 |               | Record No: 1                                                                                                    |                 |                 |                                   |                                                  | Created date:                                |                               | 15-06-2021 10:04 by Stephen Murray                                                                                 |                                                              |                                                                      |                                                                                                    |                                      |  |  |  |
|                                                                                                    |                                                                                                 |                                                        |                                                                  |                                                   |                             |               |                                                                                                    |                 |                 |                                   |                                                  | External access:                             |                               | Open                                                                                                    |                                                              | $\left(\sqrt{2}\right)$ Expand documents<br>$\overline{\phantom{a}}$ |                                                                                                    |                                      |  |  |  |
| The record document is not part of the dispatch<br>Case: 2021 - 71 Ô ♡    Connection to the F2 server OK |                                                                                                 |                                                        |                                                                  |                                                   |                             |               |                                                                                                    |                 |                 |                                   |                                                  |                                              |                               |                                                                                                    |                                                              |                                                                      |                                                                                                    |                                      |  |  |  |
|                                                                                                    |                                                                                                 |                                                        |                                                                  |                                                   |                             |               |                                                                                                    |                 |                 |                                   |                                                  |                                              |                               |                                                                                                    |                                                              |                                                                      |                                                                                                    |                                      |  |  |  |

**Figure 4: Check the recipient's registration status**

<span id="page-6-1"></span>Digital mail can be sent to multiple recipients simultaneously by copying the record and merging to the participants of the case. Read more in the *[Mass sending e-Boks](#page-8-1)  [deliveries](#page-8-1)* section.

Sending deliveries to e-Boks from F2 differs from sending regular email records in a few important areas.

When a record is sent as a regular email, the email text is written in the record document (the record's editing window), and potential attachments are attached to the email record. To the recipient, the record document text is the body of the email.

When a record in F2 is sent to e-Boks, the record document is not part of the email. Instead the first attachment on the record comprises the text which the recipient will see in the delivered email.

It is therefore essential that the sequence of the attachments is correct when sending deliveries using e-Boks.

The procedure for sending deliveries using e-Boks in F2 is as follows:

- 1. Create a record and put it in e-Boks view as described above.
- 2. Attach a Word document that constitutes the email body and add text in the document.
- 3. Attach any additional documents after the Word document.

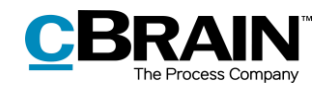

### <span id="page-7-0"></span>**Edit attachment titles before sending**

It is possible to edit an attachment's title before sending to e-Boks. This is especially important if some of the attachments have identical titles as e-Boks will then reject the delivery.

The warning dialogue shown below appears when attempting to send digital mail containing attachments with identical titles.

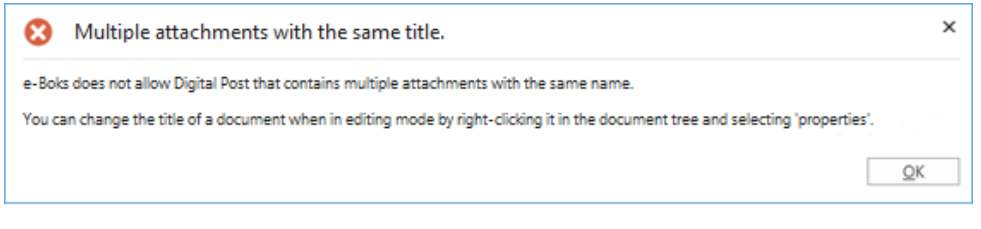

**Figure 5: Warning - multiple attachments with the same title**

<span id="page-7-1"></span>Besides the aforementioned handling of e-Boks deliveries, certain restrictions apply:

- The attached documents must be convertible to PDF format, as e-Boks is only compatible with PDF files.
- The complete delivery size must not exceed 10 MB.
- The delivery title must not exceed 50 characters.
- The record must contain no more than one main document and 10 attachments.

Click **Send** to send the record as a digital mail from F2 to e-Boks. The e-Boks record is then delivered in the recipient's e-Boks inbox. However, this requires that the recipient is registered at e-Boks and has accepted e-Boks deliveries from the sender.

The record's status will display if it is enqueued before delivery. It is not possible to remove the record from the queue, withdraw it, or change the order of the queue. It is, however, possible to change the status of the record, save the record, and move on to the next one. The record is enqueued until it is delivered by e-Boks.

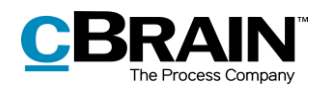

### <span id="page-8-0"></span>**Track a delivery sent to e-Boks**

It is possible to see when a sent record was delivered to the recipient's e-Boks. Click on "My sent records" in the list view in F2's main window and then open the sent e-Boks record. The delivery status can be seen on the record, just below the record title as shown below.

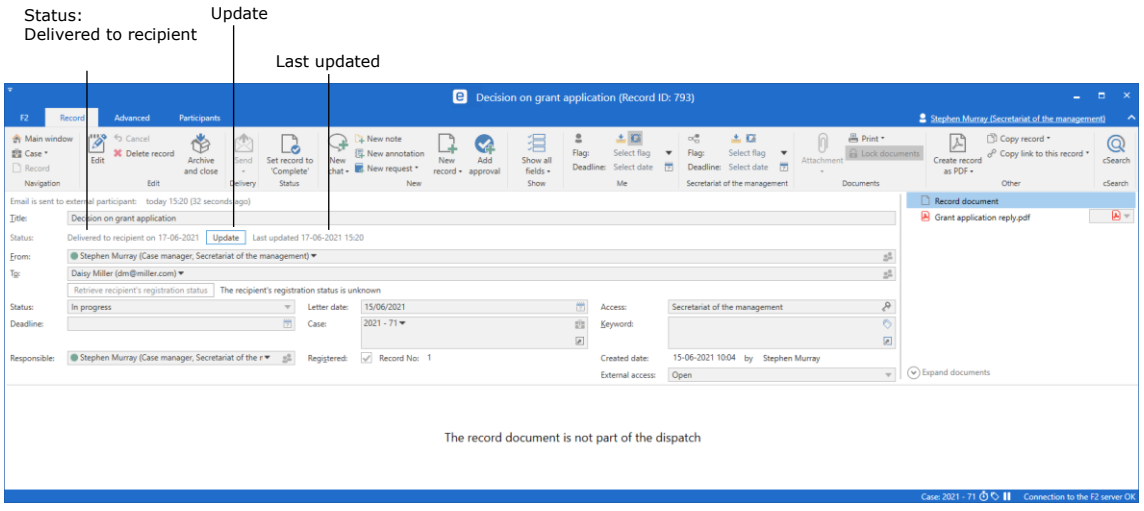

**Figure 6: The Digital Post delivered to the recipient**

<span id="page-8-2"></span>Click on **Update** as shown on the figure above to check whether the recipient has received the email in their e-Boks. This makes it possible to document whether the email has reached the recipient.

If the recipient is not registered for e-Boks or has chosen not to receive e-Boks deliveries from the sender, the record is marked with a warning icon  $\triangle$ . It is also sent back to the sender's inbox with the message that the recipient is not registered for e-Boks.

If an erroneous e-Boks record is opened, it is noted in the record metadata that it was not delivered.

**Note**: It is possible to monitor e-Boks deliveries in F2. The configuration is made on the organisation's server in cooperation with cBrain. This ensures that any failed e-Boks deliveries are reported directly to the organisation's F2 responsible user.

### <span id="page-8-1"></span>**Mass sending e-Boks deliveries**

Digital mail can be sent to multiple recipients simultaneously. To do this, add the relevant recipients to the "Case participants" field of the case, as shown below.

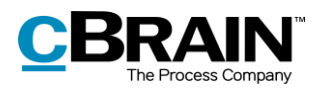

|                                                   |                                                          |                                                                                                    |                                                       | 2022 - 17: SoM - Grant - 2021 - June applications                   |                                                                       |                                                                                                |                                         |                                                           | -                                                                     | $\Box$<br>$\mathbf{x}$         |  |  |
|---------------------------------------------------|----------------------------------------------------------|----------------------------------------------------------------------------------------------------|-------------------------------------------------------|---------------------------------------------------------------------|-----------------------------------------------------------------------|------------------------------------------------------------------------------------------------|-----------------------------------------|-----------------------------------------------------------|-----------------------------------------------------------------------|--------------------------------|--|--|
| F <sub>2</sub><br>Case                            | <b>Participants</b>                                      |                                                                                                    |                                                       |                                                                     |                                                                       |                                                                                                |                                         |                                                           | <sup>2</sup> Alya Qaimkhani (Quality)                                 |                                |  |  |
| Main window<br>图 Case -<br>Record *<br>Navigation | ← Cancel<br>п<br>E<br>ᆄ<br>New<br>Save<br>record<br>Edit | <b>E2</b> New email<br>图 New document <b>A</b> New e-Boks<br><b>D2</b> New M4 mail<br><sup>2</sup> New approval | New Digital Post Ell New output manager<br><b>New</b> | l=B<br>r<br><b>Add</b><br>Add F2<br>New<br>FOI<br>Manager<br>note - | £6<br>Set case to<br>'Complete'<br>Status                             | <b>III.</b> Hide folder structure<br><b>O</b> Refresh record list<br>Right alignme<br>Preview: | Eo<br>Auto<br>grouping grouping<br>View | $\mathcal{O}$ History<br>E<br>& Related cases (0)<br>Edit | <u>o3</u><br>Participant Copy link to<br>types + this case +<br>Other | $\Omega$<br>cSearch<br>cSearch |  |  |
| Title:                                            | SoM - Grant - 2021 - June applications                   |                                                                                                    |                                                       |                                                                     |                                                                       |                                                                                                |                                         |                                                           |                                                                       |                                |  |  |
| Responsible:                                      | Quality *                                                | $2^{\circ}$                                                                                                    | Status:                                               | In progress                                                         |                                                                       |                                                                                                |                                         |                                                           |                                                                       |                                |  |  |
| $\left(\curvearrowright)$ Hide fields             |                                                          |                                                                                                    |                                                       |                                                                     |                                                                       |                                                                                                |                                         |                                                           |                                                                       |                                |  |  |
| Suppl. case mgr.:                                 | Select persons, units, teams or distribution lists       | s8                                                                                                    | Keyword:                                              | Select keywords                                                     |                                                                       | A.                                                                                             | Previous case No:                       |                                                           |                                                                       |                                |  |  |
|                                                   |                                                          |                                                                                                    |                                                       |                                                                     |                                                                       | 囲                                                                                              | External ID:                            |                                                           |                                                                       |                                |  |  |
| Limited access:                                   | Select security groups, units, teams or users            | 22                                                                                                    | Case participants:                                    | Ann Green (ann@green.com) =<br>Daisy Miller (daisy@miller.com)      |                                                                       | $2\%$                                                                                          | Progress code:                          |                                                           | $\overline{\phantom{a}}$                                              |                                |  |  |
|                                                   |                                                          |                                                                                                    |                                                       | Donald Smith (donald@smith.com) =                                   |                                                                       | ₽<br>$\overline{\phantom{a}}$                                                                  | External access:                        | Open                                                      |                                                                       | $\overline{\phantom{a}}$       |  |  |
| Deadline:                                         |                                                          | 層                                                                                                    | SSN/CVR no:                                           |                                                                     |                                                                       |                                                                                                |                                         |                                                           |                                                                       |                                |  |  |
| File plan:                                        | File plan                                                | $\mathbf{v}$                                                                                                    | Action code:                                          | Action code                                                         |                                                                       | $\overline{\mathbf{v}}$                                                                        | Disposal code:                          |                                                           |                                                                       |                                |  |  |
|                                                   | SoM - Grant - 2021 - June applications 2022 - 17         |                                                                                                    |                                                       |                                                                     |                                                                       | $\circ$                                                                                        |                                         |                                                           |                                                                       | 厕                              |  |  |
|                                                   |                                                          |                                                                                                    |                                                       |                                                                     |                                                                       |                                                                                                | <b>Record</b> Participants              |                                                           |                                                                       |                                |  |  |
|                                                   |                                                          | Title<br>Sorting date: Today: 2 item(s)                                                                         |                                                       | Letter date<br>Sorting date                                         | $\blacktriangleright$ From                                            |                                                                                                | Grant application rejections            |                                                           |                                                                       |                                |  |  |
|                                                   |                                                          | o<br>Grant application rejections                                                                               |                                                       |                                                                     | Alya Qaimkhani (aga@doc.gov.uk)<br>Alva Qaimkhani<br>09-08-2022 08:51 |                                                                                                |                                         |                                                           |                                                                       |                                |  |  |
|                                                   |                                                          |                                                                                                    |                                                       |                                                                     |                                                                       |                                                                                                |                                         |                                                           |                                                                       |                                |  |  |
|                                                   |                                                          | The e-Boks record is on the case                                                                                | The "Case participants" field                         |                                                                     |                                                                       |                                                                                                |                                         |                                                           |                                                                       |                                |  |  |

**Figure 7: Add multiple recipients in the case window's "Case participants" field**

<span id="page-9-0"></span>To send the digital mail, leave the "To" field empty. Instead click on the arrow next to the **Copy record** menu item in the ribbon and select **Merge to case participants**.

|                                                          | The <b>Merge to case participants</b> menu item<br>F2 fills in the "To" field upon sending |                                                                                                |                           |                                       |                                              |                                                                                           |                               |                                   |                                                        |             |              |                                                           |                                    |                                                   |            |                           |                                                                                           |        |
|----------------------------------------------------------|--------------------------------------------------------------------------------------------|------------------------------------------------------------------------------------------------|---------------------------|---------------------------------------|----------------------------------------------|-------------------------------------------------------------------------------------------|-------------------------------|-----------------------------------|--------------------------------------------------------|-------------|--------------|-----------------------------------------------------------|------------------------------------|---------------------------------------------------|------------|---------------------------|-------------------------------------------------------------------------------------------|--------|
| $\frac{1}{2}$ v                                          |                                                                                            |                                                                                                |                           |                                       |                                              |                                                                                           |                               |                                   | <b>B</b> Grant application rejections (Record ID: 818) |             |              |                                                           |                                    |                                                   |            |                           |                                                                                           | $\Box$ |
| <b>F2</b>                                                | Record                                                                                     | vanced                                                                                         | <b>Participants</b>       |                                       |                                              |                                                                                           |                               |                                   |                                                        |             |              |                                                           |                                    |                                                   |            |                           | $\overline{\phantom{a}}$<br>2 Alya Qaimkhani (Quality)                                    |        |
| <b>A</b> Main window<br>图 Case *<br>Record<br>Navigation | -20<br>Edit                                                                                | Cancel<br>elete record<br>Edit                                                                 | у<br>Archive<br>and close | ⊠<br>Prepare<br>sending +<br>Delivery | Set record to<br>'Complete'<br><b>Status</b> | <b>L</b> New note<br>₹<br><b>R</b> New annotation<br>New<br>chat - E New request *<br>New | M<br>Ado<br>record - approval | 淐<br>Show all<br>fields -<br>Show | Flag:<br>Deadline: Select date [7]<br>Me               | Select flag | oč.<br>Flace | 土口<br>Select flag<br>Deadline: Select date [9]<br>Quality | A<br>New document<br>from template | 高 Print *<br>a Lock documents<br><b>Documents</b> | Attachment | Create record<br>as PDF + | Copy record *<br>Copy record<br>Copy to another case<br>Merge to case participants Search | Search |
| Title:                                                   | Grant application rejections                                                               |                                                                                                |                           |                                       |                                              |                                                                                           |                               |                                   |                                                        |             |              |                                                           |                                    |                                                   |            | Record document           |                                                                                           |        |
| From:                                                    |                                                                                            | <b>Q</b> <sup>3</sup> Rejection letter.odt<br>Alya Qaimkhani (Department secretary, Quality) = |                           |                                       |                                              |                                                                                           |                               |                                   |                                                        |             |              | dir                                                       |                                    |                                                   |            |                           |                                                                                           |        |
| To:                                                      |                                                                                            |                                                                                                |                           |                                       |                                              |                                                                                           |                               |                                   |                                                        |             |              |                                                           |                                    |                                                   |            |                           |                                                                                           |        |
|                                                          | Retrieve recipient's registration status   The recipient's registration status is unknown  |                                                                                                |                           |                                       |                                              |                                                                                           |                               |                                   |                                                        |             |              |                                                           |                                    |                                                   |            |                           |                                                                                           |        |

**Figure 8: Merge the digital mail to the case participants from the record window**

<span id="page-9-1"></span>The "Merge to case participants" dialogue opens. Select case participants to add as recipients of the delivery, and decide whether to send it immediately.

| è                                                                                                    | Ξ<br>Merge to case participants                                                                                                    |                |                     |             |        |           |        |   |  |  |  |  |
|----------------------------------------------------------------------------------------------------|----------------------------------------------------------------------------------------------------|----------------|---------------------|-------------|--------|-----------|--------|---|--|--|--|--|
| Choose which of the case participants you want to merge to. A copy of the record will be created for each participant and the participant data will be merged into each of the record's<br>documents. |                                                                                                    |                |                     |             |        |           |        |   |  |  |  |  |
|                                                                                                    | $\sqrt{}$ Send to recipient<br>$\blacktriangleright$ Set participant as recipient<br>Set participant as involved participant<br>Remove original record from the case<br>$\overline{\phantom{a}}$ |                |                     |             |        |           |        |   |  |  |  |  |
|                                                                                                    | Select all                                                                                                    |                |                     |             |        |           |        |   |  |  |  |  |
|                                                                                                    | Name                                                                                                    | Participant No | Email               | SSN/CVR no  | Mobile | Telephone | Ad     |   |  |  |  |  |
| ⊽                                                                                                    | Daisy Miller (dm@miller.com)                                                                                                    | 90             | dm@miller.com       | 010170-1234 |        |           | 30     |   |  |  |  |  |
|                                                                                                    | John Smith (johnsmith@mail.com)                                                                                                    | 89             | johnsmith@mail.com  | 311299-4321 |        |           | 24     |   |  |  |  |  |
| $\checkmark$                                                                                                    | Thomas Anderson (thomas@ander 64                                                                                                    |                | thomas@anderson.com | 191191-9119 |        |           | 2C     |   |  |  |  |  |
|                                                                                                    |                                                                                                    |                |                     |             |        |           |        |   |  |  |  |  |
|                                                                                                    |                                                                                                    |                |                     |             |        |           |        |   |  |  |  |  |
| $\blacktriangleleft$                                                                                                    |                                                                                                    |                |                     |             |        |           |        | Þ |  |  |  |  |
|                                                                                                    |                                                                                                    |                |                     |             |        | OK        | Cancel |   |  |  |  |  |

**Figure 9: The "Merge to case participants" dialogue**

<span id="page-9-2"></span>Click **OK** to start merging. F2 creates a new e-Boks record for each selected participant, attaches the records to the case, and adds the selected participants as recipients on the records. If the "Send to recipient" box is ticked, the records will also be sent immediately.

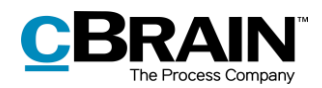

The F2 Merge Codes add-on module makes it possible to merge information such as names and dates with letters for mass sending. Read more about merging and mass sending in general in *F2 Merge Codes – User manual.*

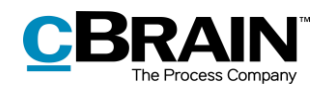

### <span id="page-11-0"></span>**Receiving e-Boks deliveries**

An organisation can receive e-Boks deliveries directly in F2. This means that F2 users do not have to log in to the organisation's e-Boks to check for new mail. The digital mail is instead delivered directly to the unit's or user's F2 inbox via e-Boks. This saves a substantial amount of time, which instead can be used for case management.

Which units or users that receive e-Boks deliveries is configured in cooperation with cBrain. It is also possible to configure that the default recipient receives all replies to e-Boks deliveries sent from F2.

|                                                                                    | Unit's inbox                                                 |                     | Received e-Boks delivery                                 |                                            |                                           |                                                                |                                                    |
|------------------------------------------------------------------------------------|--------------------------------------------------------------|---------------------|----------------------------------------------------------|--------------------------------------------|-------------------------------------------|----------------------------------------------------------------|----------------------------------------------------|
| $\overline{\phantom{a}}$                                                           |                                                              |                     |                                                          |                                            |                                           |                                                                | cBrain                                             |
| F <sub>2</sub><br>Main window                                                      | <b>Settings</b>                                              | Administrator       |                                                          |                                            |                                           |                                                                |                                                    |
| 合 Main window<br><b>■</b> Case ▼<br><b>New</b><br>Record *<br>record<br>Navigation | <b>EL</b> New email<br><b>■ New document</b><br>Rew approval | <b>Q</b> New e-Boks | <b>Q</b> New Digital Post<br>耳 New output manager<br>New | New FOI request<br><u>ज</u> ़ि New M4 mail | ď<br>≚<br>Reply<br><b>New</b><br>$chat -$ | Reply all *<br><b>⊠</b> Forward<br>7 Open in calendar<br>Reply | <b>The Arc</b><br>$\leftarrow$ Ren<br><b>X</b> Del |
| Linbox (Manualse                                                                   | ÷                                                            |                     |                                                          |                                            |                                           |                                                                |                                                    |
| 噕<br>2 <sup>2</sup><br>等<br>⋿                                                      | 喧                                                            | <b>Show records</b> | Show cases                                               | Show documents                             | Show requests                             |                                                                |                                                    |
| Search in lists                                                                    | Q                                                            |                     |                                                          |                                            |                                           | ×                                                              | Q                                                  |
| Favourites<br>$\blacktriangle$                                                     |                                                              |                     | Title                                                    |                                            | Letter date                               | From                                                           |                                                    |
| C My desktop                                                                       |                                                              | ▼                   | Sorting date: Today: 1 item(s)                           |                                            |                                           |                                                                |                                                    |
| $\stackrel{\text{d}}{=}$ My inbox (2)                                              |                                                              | Θ                   | <b>Reply</b>                                             |                                            | 19-05-2014 16:26                          | Ebbe Johnsen (EbbeJoh                                          |                                                    |
| Inbox (Quality)                                                                    |                                                              |                     |                                                          |                                            |                                           |                                                                |                                                    |

**Figure 10: Receiving an e-Boks delivery in the unit's inbox**

<span id="page-11-1"></span>When incoming mail from e-Boks is opened in F2, the record metadata will show that it has been sent and received using e-Boks.

Click on **Reply** in the ribbon to reply to the received record.

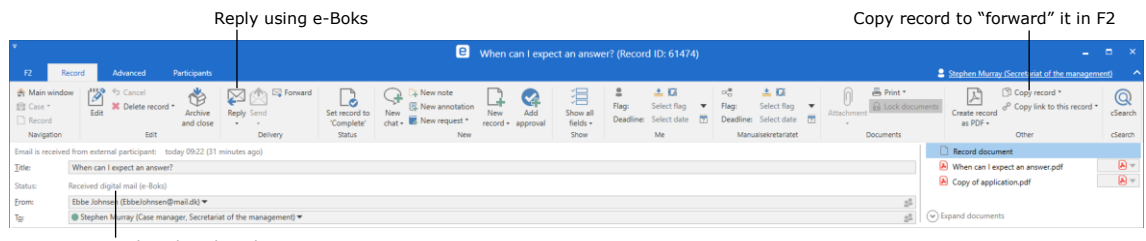

<span id="page-11-2"></span>Received as digital mail

**Figure 11: Digital mail received from e-Boks**

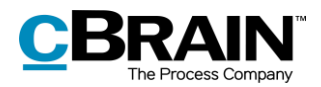

# <span id="page-12-0"></span>**Configuration options for F2 Digital Post (e-Boks)**

Any configurations made to F2 Digital Post (e-Boks) are made on a system level and adjusted to the individual organisation and its work procedures. In cooperation with cBrain it is possible for the organisation to perform the following configurations:

- Restrict the CPR and CVR numbers to which digital mail can be delivered. This is e.g. useful when testing. The configuration is disabled by default.
- Select a default recipient for digital mail and determine if the recipient should receive all incoming digital mail, including replies to e-Boks deliveries sent from F2.
- Set up multiple e-Boks mailboxes in F2. This means that incoming digital mail is automatically distributed to the inboxes of specific units or users.
- An F2 installation can be configured to support several sender systems. This configuration is useful when units in the same installation must be able to use e-Boks as different authorities.

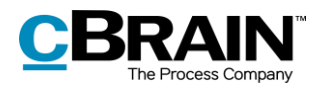

# <span id="page-13-0"></span>**List of Figures**

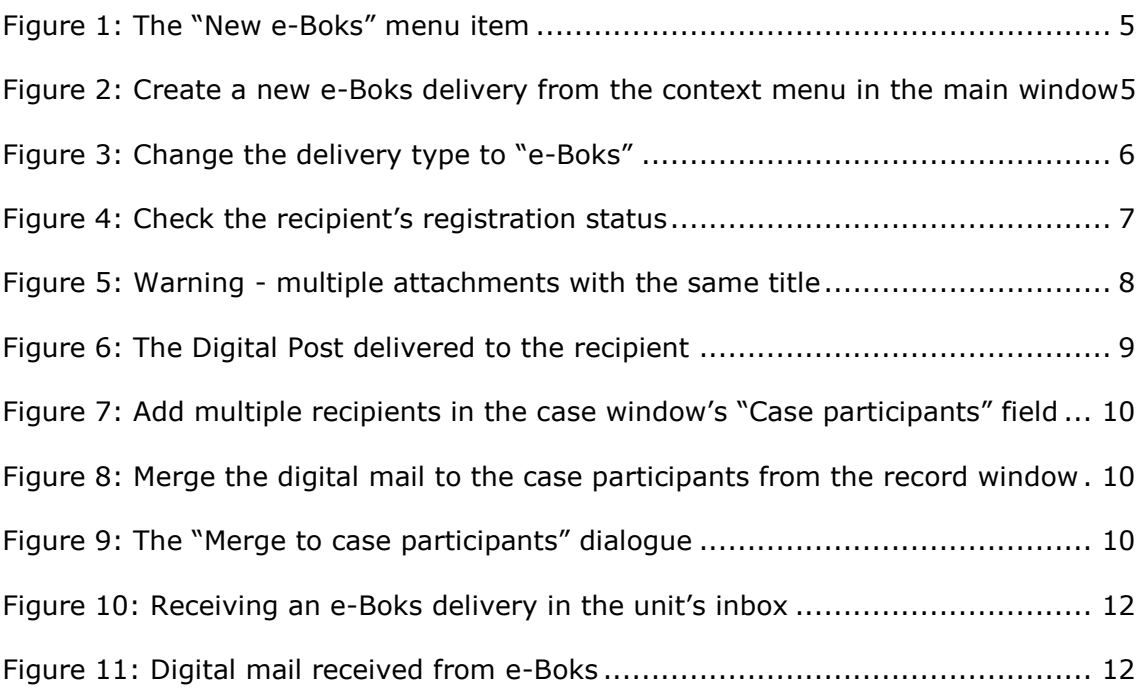